021 8406

**HOCUS**  Home Computer<br>Users Spotliah Spotlight a monthly publication of the Milwaukee Area 99/4 Users Group

## JUNE - 1987

MILWAUKEE AREA USER GROUF 4122 GLENWAY WAUWATOSA WI 55222

President...D.Walden 5292172 "ice-Pres...J.Schroeder 2544725 Treasurer...r.Norton 4628954<br>Secretary...B.Kling 5295<u>161</u> Librarian...E.YonDerine <u>5490</u>59<sub>3</sub> Librarian...F.Pabian 7272519 A1.1,1eloi"mr, r. Lilt+ 825012: <sup>M</sup>**<sup>r</sup>**Schroeder/Walden/Hit:

- Main Group Meeting July 11,1987 Wauwatosa S&L 7500 W. State 12:00 Noon - 4:00 PM
- Auxilliary Meeting July 7, 1997 Security S&L 8555 Pt. Wash, 7:00PM - 10:00PM
- Annual Membershio Dues Individual - 310 Family - 315

N,

## BIG 2 day T1 FAIR Week-end bonanza Extravaganza announced

Don't spend all your money at our swap meet next month, more good things are in store for us computer orphans. Plans are now complete and work is in full progress on our next big  $\Omega$  FAIR. The Wisconsin Ti Comouter Council and our Milwaukee Area User Group are again working hand in hand to make this year's Fair bigger and better than last year. We're getting started much earlier than last year's last minute preparations and so expect more vendors, more customers and more fun. We are getting great support and cooperation from the Chicago Group in making this a day, 2 city TI WEEKEND. ThE Chicago portion will be Saturday November 7 followed by ours here in Milwaukee Sunday November 8 at the Quality Inn on south Howell Avenue right across from the airport. Lot's of volunteer help will be needed in setting up and running the FAIR so don't be bashfull, join in the fun!

Auxilliary Group Meeting June 7, Tuesday 7:00PM til 10:00PM 

What was formerly our Special Interest Group Meeting on the first Tuesday every month, has lately gradually evolved into a sort of informal auxilliary group meeting. Usually no more than about a dozen members show up, discuss latest news and events, latest hardware and software offerings, debug programs, explain and help in software oroblems, trade public domain and freeware programs and generally shoot the breeze. Several of our members can't make the Saturday meetings and thus can make use of our group benefits this way. All members are welcome at the meeting and more should take advantage of this informal session. If you know of anyone interested injoining our User Group but can't make the Saturday morning meetings, let them know that all the group benefits are available at our Tuesday evening meetings also. Let one of the officers know and find out more about it.

 $\sim 100$   $\mu$ 

### **137 BIG SWAP MEET**<br>JULY 11. 1987

Open to all Group members !!!!!

Now's your big chance to make some money selling off all your no-longer needed or extra computer or electronic related enuioment for good hard cash. Our regular July meeting will be one his bargain fest, so come early, grab a table, get everything se', up before the mob of bargain hunters comes swarming in.

It will also be an loeal c000rtuhitv to lick up some good used eouipment that you've been searching for, and even at rock bottom prices....but only if you get there early before all the goodies are picked out.

Our swap meet only comes around once a year so if you miss out on it, you'll just have to wait another year for such a chance to wheel and deal. This should bring all the hackers out of their summer doldrums!

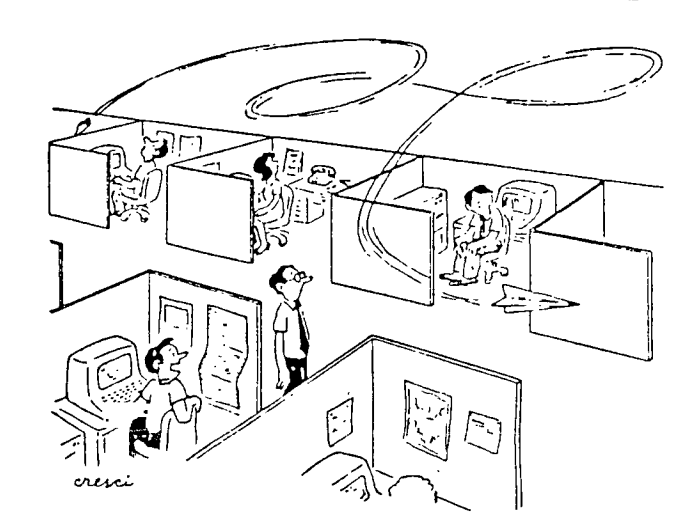

I'LL BE DARNED. HIS PROGRAM DOES FLY.

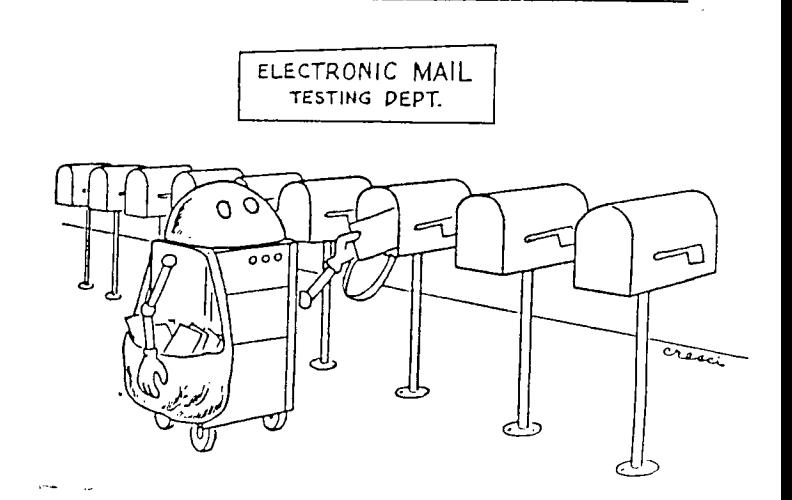

### BOYCHASER by Tom Moore

I've put together a special program for Valentines Dav. I call it BOYCHASER! You can call it anything you want. If you're a female perhaps you would like to call it GIRLCHASER. Since I wrote this thing, we'll go with BOYCHASER. Whichever way you go...it will work the same.

- 90 GOTO 100 :: CALL COLOR :: T.R.C.X.Y. D.Y\$.M\$.K.ST :: CALL SCREEN :: CALL SOUND :: CALL HOHAR :: CALL KEY :: CALL CLEAR :: CALL CHAR
- 92 18P-
- 100 CALL CHAR (129, "1818FFBDBD2424E7", 13 6. "1819FFBD5D2424E7".126. "42E7FFFFF FFEJO18"):: CALL COLOR(13.6.15.14.9  $.15.12.7.15)$
- 110 X.Y=1 :: R.C=5 :: CALL CLEAR): CALL SCREEN(15)
- 110 FOR K=1 TO 5 :: FOR ST=1 TO 5 :: CALL HEHAR (ENK-A, 5\*ET+2.46) :: NEXT **STAN ASKT**
- ITO PRINT TAB(10): "DIRECTION NSEW: ";
- 140 CALL HOMARKS#R-4,5\*C+2.129) :: CALL HCHAR (5+X-4.5\*Y+2.138)
- 120 FOR T≠1 TO 25 II CALL SOUND\JOG.800. 1) :: CALL SOUND(15, 200.1)
- 160 GALL MEY(3.K.ST):: IF STWO THEN 160
- 170 CALL HOMAR(24,15,K) :: CALL HOMAR( 医奥克一森,巴迪巴布卫,森金、一面面,树皮中巴目氏类(50)
- ISD IF MORTHLY THEN FRANK EUSE IF MORTHL THEN CHOW: ELSE IF M#= 'S' THEN RHR+. ELSE IF M# = "W" THEN C=C-1
- 190 IF (R&CK)000 (RKE) # (CKE) THEN 210
- 200 CALL CLEAR :: FFINT "YOU COMMITTED BUICIDE RATHERTHAN BE CAUBHT. TEM TEK. WANT TO TRY AGAIN" :: **GOTO 320**
- 210 CALL HOHAR(5≭R-4,5≭C+2,129) :: CALL  $HCHAR (5 X - 4, 5 X Y + 2, 46)$
- 220 IF (R=X)\$(Y=C)THEN DISPLAY AT(24.1)  $\mathbb{R}^n$  is a set :"SHE GOTCHA! PLAY AGAIN CALL HOHAR (5\*R-4,5\*C+2,126) :: 60TO 320
- $200$  IF (X=R)\*(Y<C) THEN D=1 ELSE IF (X>  $R$ )  $*(Y < C)$  THEN D=2 ELSE IF (X)R)  $*(Y =$ C) THEN D=3 ELSE IF (X>R) \* (Y>C) THEN  $D=4$
- 240 IF (X=R) \* (Y)C) THEN D=5 ELSE IF (X<  $R$ ) \* (Y)C) THEN D=6 ELSE IF (X<R) \* (Y= C) THEN D=7 ELSE IF (X<R) \* (Y<C) THEN  $D = B$
- 250 D=D+INT(3\*RND-1) :: IF D=0 THEN D=8 :: GOTO 260 ELSE IF D=9 THEN D=1
- 260 IF (D>1)\*(D<5) THEN X=X-1 ELSE IF D>5 THEN X=X+1 ELSE IF (D>3)\*(D<7) THEN  $Y=Y-1$  ELSE IF  $(D<3)+(D=8)$ THEN  $Y = Y + 1$
- 270 IF X=0 THEN X=X+1 ELSE IF Y=0 THEN Y=Y+1 ELSE IF X=6 THEN X=X-1 ELSE IF Y=6 THEN  $Y=Y-1$
- 280 IF (X<1)+(X>5)+(Y<1)+(Y>5)THEN CALL CLEAR :: PRINT "OUT OF BOUNDS!" :: **GOTO 320**
- $290$  IF  $(X=R)* (Y=C)$  THEN DISPLAY AT  $(24, 1)$ : "SHE GOTCHA **Mass CALL HOHAR (S&R** -4.5\*C+2.126) :: 60TO 320
- 300 DALL HOHAR (5\*X-4,5\*Y+2.136)::NEXT T
- 310 CALL CLEAR ::PRINT"YOU ESCAPED THE CLUTCHES OF MATRIMONY! CONGRATS!!" 310 INPUT Y#
- 
- USO IF Y##"Y" THEN 100 ELSE END

Here's the way you play. After loadird and running the croonam vou will see i 5x5 crid on your screen. In the lower rush) hara darmen se cha da, "Imac'a you) and in the upper left hand corner is the cirl (that's the enemy).

You can move North. South. East or West or just stand still if you wish. Press the "N" key for North, the "S" hey for South etc. After you move the link will begin to crase you. The chyech of this little ditty is to keep out of the math rimonial clutches of this sirl. She has 25 meyes in which to trac and catch you 14 she does. a bricht rec heart appears at the place of capture and you marry her. If you avoid her for 25 moves you will see a warm congratulatory message on your screen with the option to play this risky game again.

Pressing any other key will keep you in the same location... but the girl gets to move closer to you. This's dangerous unless of course you want to be caught. Another option, should you feel trapped and about to be caught, is to jump off the grid. Of course you will be killed, but then some consider marriace a fate worse than death. That choice is yours!

And please! No letters from NOW or any others accusing me of being sexist. I did say you could call this thing GIRL-CHASER. This is an equal opportunity marriage program !

### COMPETITION COMPUTER PRODUCTS **2629 W. NATIONAL AVE. MILWAUKEE, WIS. 53204**

### **4.1 4-672 40 1**

**BANKCARDS - CHECKS - DISCOVER CARDS - COD WELCOME!** 

### **\* NOW — D I 8K8 49 EACH ! \***

### **GENUINE TI JOYBTICKS \*6 PR/SEE GENE**

**WE WILL BUY ANY TI HARDWARE OR SOFTWARE YOU NO LONGER NEED - CALL! STORE HOURS; MON THRU FRI 10-6 SAT 10-3 WE TAKE TI SYSTEMS IN TRADE ON IBM COMPATIBLES. NEW-NEW NEW-NEW \* P.E.P S/WARE TO TRANSFER FILES TO MS/DOS COMPUTERS \* \* DATA CASSETTE SALE 20X OFF - THIS MONTH ONLY \***   $\pmb{\ast}$  $\bullet$ **128K/512K MEMORY EXPANSION CARD BY MYARC \$200.00/\$327.50**   $\dot{\mathbf{x}}$ **\* MINIWRITER III+ WORD PROCESSOR CARTRIDGE W/PRINTER INTERFACE \$89 \* COMPLETE LINE OF DATABIOTICS INC. SOFTWARE**   $\dot{\mathbf{r}}$ **\* \* \* LATE STYLE KEYBOARD - FITS ALL 99/4A \$19.95 \* \* \* NIGHT MISSION BY MILLER GRAPHICS \* \* \* \* LOTS OF NEW 3RD PARTY SOFTWARE \* \* IF IT'S AVAILABLE - WE USUALLY STOCK IT!**   $\bullet$ **\* BETTER BANNER \$19.95 \* NEW-NEW NEW-NEW NEW AND USED TI99/4A COMPUTERS AVAILABLE! EXPANSION SYSTEMS AVAILABLE - NEW AND USED! \* HUGE SOFTWARE INVENTORY - MORE IN STOCK THAN EVER BEFORE! \* BEFORE YOU MAIL ORDER OR BUY ELSEWHERE - GIVE US A CALL - WE WILL TRY TO MEET OR BEAT ANYBODY'S PRICES. REMEMBER THAT WE** 

**ARE HERE TO HELP YOU HAVE A QUESTION OR PROBLEM. WE DO NOT CHARGE EXTRA FOR BANKCARDS. WE WANT YOUR BUSINESS AND WE'LL PROVE IT! TED, GENE, JIM & RON** 

> ACH1 ' • ALLES TOURISTEN UND NOT-TECHNISCHEN LOUKEN PEEPERS! DAS MACHINE CONTROL IS NICHT FUR GERFINGERPOKEN UND MITTENGRABBEN. ODERWISE IS EASY SCHNAPPEN DER SPRINGENWERK, BLOWENFUSE UND POPPENCORKEN MIT SPITZENSPAKEN. DER MACHINE IS DIGGIN BY EXPERTEN ONLY. IS NICHT FUR GERYERKEN BY DAS DUNKOPFEN. DAS RUBBERNECKEN SIGHTSEENEN KEEPEN DAS COTTEN PICKEN HANDS IN DAS POCKETS. SO RELOXEN UND WATCHEN DAS BLINKENLIGHTS.

### Flip and Mirror With TI-ARTIST By Beverly Cook

**Here's a** little tip on a very obscure feature of TI-ARTIST. feature is mentioned briefly and without much explanation. To flip or mirror a picture or instance, select either the MOVE WITHOUT COLOR or COPY WITHOUT COLOR feature from the enhancement. the pen at one of the corners (as shown below) and completely surround the<br>picture with a box. Press the fire picture with a box. button and the picture will be picked up. If you're happy with the position of it, press the fire button again and the picture will be dropped, but it will be in the direction you wanted the change made. It's a bit confusing, but try it a time or two and you'll see how it works.

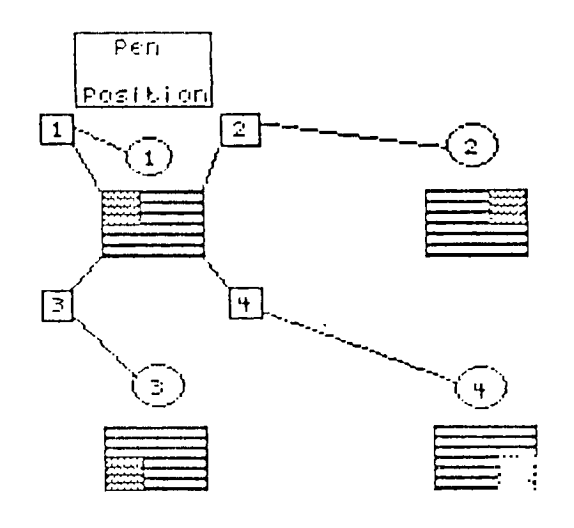

Thanks BREVARD U.G.

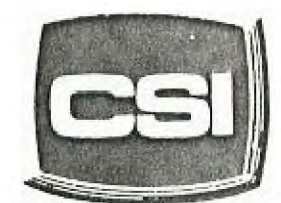

11710 W. North Avenue Milwaukee, WI 53226 0111771-2983

. **Your Computer Experts** 

Service Department Hourh: M•W•1: Som T-TH-SAT I Vam · Spin

# **NEW AND USED COMPUTERS**

- All brands sold and serviced in store
- Wide variety of peripherals and accessories
- New and used software

FOR VARIETY & VALUE - SEE US

## **CSI = HIGH TECHt Low** COST

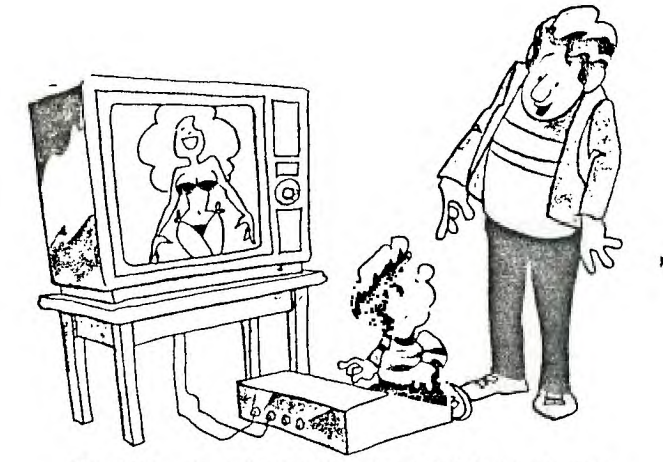

**"Daddy's not mad...Daddy just wants to know how you did it!"** 

### **THE BROKEN KEY**

I hav# had my comput#r almost four y#ars now, and it works v#ry w#11 #xc#pt<br>for on# k#y. I suspos# I shouldn't<br>complain: th#r# ar# 47 oth#r k#ys I can us#. B#sid#s, what diff#r#nc# can on# k#y mak#?

Aft#r giving it som# thought, I r#aliz#d that th# k#yboard on my TI is similar to our club. Th#r# ar#'num#rous<br>m#mb#rs in th# club: som# ar# mor# www.mair.club; som# are num#rous<br>visibl#', than oth#rs. Som# m#mb#rs 'visible' than others. Some m#mb#rs participat# ; som# won't participat# (or can't). I und#rstand thos# individuals, who du# to oth#r commitments, can't participat#. I also und#rstand thos# individuals who do not participat# b#caus#<br>th#y f##1 th#y can't mak# a diff#r#nc#. L#t m# assur# you, your participation do#s mak# a diff#r#nc#! P#rhaps you could r#vi#w mak# a diff#r#nc#: r#rnaps you could r#vi#w<br>a pi#c# of hardwar# or softwar# at a  $m$ ##ting. W# can always us# an articl# - if it's important to you, it's important to oth#rs! How about donating a module or book to th# club so everyone can use it? The possibiliti#s are not endltiss, but they

c#rtainly ar# many and div#rs#.<br>
If th#r# is a moral to this story, 1#t. it b# that all memb#rs are 'KEY' members.

### **GK ENTERPRISES**

**Your Computer Supply Source** 

**No need to wait for a sale. Our prices are low everyday.** 

**Wide selection of printer ribbons.** 

**BLACK AND COLORED** 

**. C.ITOH EPSON OKIDATA PANASONIC STAR AND MANY MORE** 

**Colored Paper - Colored Labels Colored Disks** 

> **\*\*\*\*\*\*\*\*\*\*\*\*\*\*\*\* 546-0111**  \*\*\*\*\*\*\*\*\*\*\*\*\*\*\*

8634 **West National Avenue West Allis WI** 53227

**Open M-F 9AM-7PM, Sat 11-4** 

 $\ddot{\bullet}$ .

The first step to creating a worksheet is to decide how many rows and columns you'll need, and lirw the data will be displayed. It is best to sketch this out on paper to get a feel for **how it will** look. Also, you'll need to decide what formulas will have to be created that use the data contained in the worksheet. Lastly, you will probably want to change the format of many of the cells, usually by rows or columns. Most often, the formatting required is for display purposes. Cell width, alignment of the data within the cells, etc.

Now that you know how everything will look, **begin** by formatting the cells. Upon start-up, the cells are set with a number of defaults. You may want to change the widths of some columns, to between 3 and 32 columns, to show all of the entry for the cells. If the data in a cell is too large to fit the width of the cell, it will be truncated to fit, unless it is a numerical entry, where it will be replaced by a sting of "#"'s.

FORMAT CELLS is used to set cell alignment and display format. A cell can be aligned to either center text for columnar headers, etc., or to align data displayed in tables. For instance, a table of dollar values could be shown with a "s" in front and decimal points aligned.

The display formats are used to show how the data appears in a cell. CONTinuous allows the text in a cell **to** run over the right boundary to the next cell. If all cells are made continuous, you have a word processor-type format. EXP displays numbers in scientific notation. Fixed Point rounds off decimals to a defined number. GENeral is as you see when starting up, values displayed as entered. INTeger rounds off **all** numbers to integers. "1" (Dollar) adds a dollar sign to numbers and rounds to two decimals. **- i"**  Replaces the number with an equivalent number of asterisks, to use like a bar graph. "X" displays the number in percent form. Lastly, the "-" just leaves the setting at the previous option.

Now that the cell formats are defined, it's time to start entering data. Begin by labeling your rows and columns, as necessary. To enter data, either text or values, move the cursor to the desired cell and hit either "A" or "V", depending on the type. The command line **will** disappear and you'll be prompted for either text or value. Type in your entry and hit enter either (ENTER> to return to the command line, or use the appropriate FCTN-ARROW key to move to the next cell. With the **FCTN** key, when you land on the next cell, you are prompted only for text/value entry. In this case, you do not **hit** A or V to declare type, but when you begin entering data, Multiplan decides what style the data is, and responds accordingly. The only disadvantage is that there's a slight delay between the first character of your entry and the remainder, so if you type in, for instance, the word "TOTALS" too quickly, all you'll see in the cell is "TTOLS". After a bit of use, a "stutter" habit is developed in how you enter data, so this becomes less apparent. When entering data, if an error is made, do not use the FCTN-S key to backspace for correction (as programmers are used to), the backspace key is CTRL-fl (as telecommunication folks are used to).

If. after creating part of a worksheet, you need to add or delete rows or columns, three commands apply. DELETE completely removes any number of rows or columns. BLANK just removes the data in the cells, the row/columns remain and retain their formats. INSERT creates a new **row** or column set to the default settings.

Formulas are used to perform a mathematical computation upon the data in a cell or group of cells. One example is in a sales order form, where you have a column of data that is totaled at the bottom, multiplied by a tax percentage, and the tax added to the result. The cell in which the sub-total is to appear would contain a formula describing **a** sum of the data in the columns, expressed as either a chain addition problem, (R3C5.R4C54...+RIOCS) or using the SUM() function and a range of cells. (SUM(R3C5:R10C5)). The formulas can become quite complex, depending on the work performed. Appendix C contains a list of the mathematical functions that can be used in building formulas.

Formulas can also consist of names of cells as the opperand, as in "SUBTOTAL x .079", to calculate the entry for a cell named TAX. Names are assigned with the name command. Names can be any continuous string of alpha $\gamma$ numeric characters, but must begin with a letter. Simply place the cursor over the cell to name and press N. Type in the desired name to the response field, and TAB to the next field. The current cell will be shown as line proposed response. If a range of cells is desired, hit the FCTN key, at the cell response, to move the cursor from the current location to the end point, then hit (ENTER>. In this mariner, **a** whole row or column can be named. Names can also be used in the GOTO command to aid in moving qui,41y to a location. "GOTO TOTALS" for example.

Windows allow you to view more than one area of your worksheet at one time. You can split a row or column or titles to form a window over the data, so as the cursor is moved throughout the worksheet, the headers remain in place to see what data is shown. Also, separate worksheets can be developed in one and divided into windows so all can be seen ar once. After selecting the window command, four options are shown. SPLIT is what opens the windows, either horizontally, vertically, or at preset titles. LINKing two or more windows scrolls them together as you move through the worksheet. BORDER is used to put a border of any character surrounding the windows, to make them easier to read. A window is cancelled with the CLOSE option.

Once you have finally created the worksheet, and all the data has been entered, what do you do with it? In a sense, the end product is the worksheet, because you may refer to it constantly as new data is applied, and a printed copy might become outdated quickly. After all, that's part of the reason you are working on an Electronic Spreadsneet in the first place, the instant and easy update of information.

In some cases.though, a printout is desired, either in the form of a disk file that can be incorporated into a document on a word processor, or a hard-copy printout for reference. The printer command has four options used in printing the worksheet. FILE prints the worksheet to disk in display variable SO format, which can be loaded into a word processor. before printing a hard copy, you must first set margins and print options. The MARGINS option sets the limits of rows and columns in the printout, along with indentations and paginations. OPTIONS defines the portion of the worksheet to be printed, using a range of cells. The set-up field contains te device name of your printer. The last two fields let you print the formulas "hidden" in cells, and whether or not to print the row/column numbers. After margins and options are defined, select the PRINTER option to begin the print-out. If the width of the worksheet exceeds the width of your printer carriage, the left half will be printed entirely, then the right half below that, so the two can be cut-S-pasted together.

In some cases, you may be working on a number of worksheets that are related to each other, such as in a business with SALES/PAYROLL/INVENTORY spreadsheets. These separate files can be linked together so data can be drawn from, as an example, the INVENTORY file to be used in the SALES worksheet and information from SALES could be used in PAYROLL.

The eXTERNAL command, (press "X" at command linel is used to COPY data from an inactive sheet into the active one. You are prompted for the filename of the source sheet, the name (or R/C reference) of the source cell, the destination cell of the data, and the LINK option. If LINK is selected, then the two sheets will become linked so that when the destination sheet is loaded, the source sheet will automatically be used to supply data where needed. The LIST option displays the names of all sneecs supporting the active sheet. The USE option allows you to switch which inactve sheets will support the active sheet, so long as they are in the same format. As an example, the SALES sheet would call upon different INVENTORY sheets for each month, all created in the same format, with different data.

the problems and the control of

MULTIPLAN Part Two an Electronic Soreadsheet by Tom Kennedy

Multiplan is one of the most powerful tools to be used on any computer. It's versatility allows it to be used in many different applications. Word Processing, record keeping, budget/accounting, etc. Any application that requires storing data in a tabular format. The instant update of information and the advanced mathematics capability can be used in a variety of ways.

Versatility is the main attraction of the many spreadsheet programs used on various machines, and in fact, Multiplan can even use files stored in VISICALC(tm) format. VISICALC, one of the "first" major spreadsheets, is similar to Multiplan in many ways: the screen display; cursor positioning; error correction; and entering data and formulas. The referencing of cells is more detailed with Multiplan, including the ability to name cells for ease of use. It has been shown that Multiplan can be easier to pick up and use for the person not familiar to speadsheets, although once the concepts are mastered, the usage is similar in all. With a familiar knowledge of a program like Multiplan, you could do away with a word processor, a database manager, or even a pocket calculator, although each has it's specific advantages.

I have tried to cover the basics of getting started in working with spreadsheets, but I have still only scratched the surface of the wealth of information within the manual supplied with Multiplan. A walk-thru In the first half provides a very good introduction, and the second half documents each command and function in detail. There also a number of good books available on Multiplan, and the software is the same on nearly every machine.

### APPENDIX A COMMANDS

ALPHA NAME BLANK OPTIONS OPTIONS OPTIONS COPY PRINT COPY DOWN PRINT FILE<br>
COPY FROM PRINT MARGE COPY FROM PRINT MARGINS COPY RIGHT PRINT MARGINS COPY RIGHT PRINT OPTIONS PRINT OPTIONS AND THE PRINT OPTIONS PRINT PRINTER<br>QUIT DELETE COLUMN COLUMN COLUMN COLUMN COLUMN COLUMN COLUMN COLUMN COLUMN COLUMN COLUMN COLUMN COLUMN COLUMN COLUM<br>DELETE ROW DELETE ROW EDIT FORMAT TRANSFER TRANSFER TRANSFER MAT TRANSFER CLEAR AND TRANSFER CLEAR AND TRANSFER CLEAR AND TRANSFER DELET TRANSFER DELETE<br>TRANSFER LOAD FORMAT DEFAULT<br>FORMAT DEFAULT CELLS TRANSFER OPTIONS FORMAT DEFAULT CELLS TRANSFER OPTIONS<br>FORMAT DEFAULT WIDTH TRANSFER RENAME FORMAT DEFAULT WIDTH TRANSFER RENAMENT OPTIONS TRANSFER SAVE FORMAT OPTIONS TRANSFORMAT OPTIONS TRANSFER SAVE TRANSFER SAVE TRANSFER SAVE TRANSFER SAVE TRANSFER SAVE TRANSFER SAVE TRANSFER SAVE TRANSFER SAVE TRANSFER SAVE TRANSFER SAVE TRANSFER SAVE TRANSFER SAVE TRANSFER SAVE TRANS FORMAT WIDTH VALUE GOTO WINDOW GOTO NAME WINDOW BORDER WINDOW BORDER WINDOW BORDER GOTO ROW-COL<br>GOTO WINDOW GOTO WINDOW WINDOW NELP WINDOW LINK HELP WINDOW SPLIT WINDOW SPLIT ERT WINDOW SPLIT HORIZONTAL<br>INSERT COLUMN INSERT COLUMN WINDOW SPLIT TITLES INSERT ROW WINDOW SPLIT VERTICAL **exTERNAL** eXTERNAL COPY eXTERNAL LIST eXTERNAL USE LOCK LOCK CELLS LOCK FORMULAS MOVE MOVE COLUMN MOVE ROW

### APPENDIX B KEY FUNCTIONS

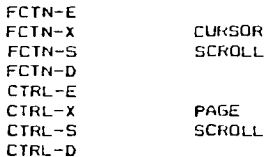

CTRL-W (CTRL-6) NEXT WINDOW CTRL-3 (CTRL-F) NEXT UNLOCKED CELL CTRL-1 (CTRL-O) HOME CTRL-Z (FCTN-I) LOWER RIGHT

<SPACE> MENU RESPONSE TAB FCTN-9 (CTRL-H) BACKSPACE CTRL-A (CTRL-2, TAB CTRL-I) CTRL-C (CTRL-=) CANCEL<br>ECTN-4 PRINT O FCTN-4 PRINT CANCEL <ENTER> ENTER RESPONSE FCTN-I (FCTN-7) HELP  $FCTN-B$ <br>-, +, 0-9 VALUE RESPONSE

FCTN-9 (CTRL-H) BACKSPACE FCTN-0 (CTRL-Y) CHARACTER DELETE CTRL-4 (CTRL-L) CHARACTER FORWARD FCTN-4 (CTRL-K) CHARACTER BACK CTRL-5 (CTRL-P) WORD FORWARD FCTN-5 (CTRL-0) WORD BACK<br>CTRL-7 REFERENCE **REFERENCE** 

### APPENDIX C MATHEMATICAL FUNCTIONS

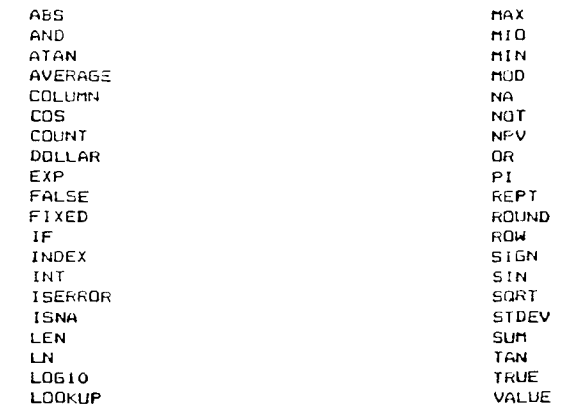

### **tttttttttt Isgsgssursxxsts ttttttt rtsstssitststissItsstsszsxsztssas ttttttttt :ass**

. . . . . . . . . . . . . . . . \* FARY POTTER \* # hy Carronn # .<br>او با دیاه با چاپ بادهای باد دارد با پیشناست. باد جاه

In our last episode we explored the inner depths of the fisk directory pausing only to read a file now and then. Leaving behind the crowded suburbs of the disk directory we come upon the wide open spaces of the data desert. Whole files have been know to get lost in this region. The object of this game is to take over territory on the disk by writing files to if. Files can be mapped out just like arrays in PASIC. When you OFFN a file, you allocate space for it in the data desert, just as DIN does for arrays. Since we want the ability to write where ever we wont, we use a PFLATI'E file. This means that the file can be accessed by record number, just like a string array of one dimention. The program me will explore, reads and writes DIS/FIX files ?? that are compatible with EDIT1 from E/A.

In 10 we prompt for the FILENAME, notice the lack of space between file and name. This is a defined word in Il, indicating both the device name and the file name (DSKx, FILE NAME). 20 opens our file in UfCATE tread and writel with FIJFD record lenght of 80. Changing this number before you run the program allows you to use records of length up to 255, as long as: it's FIXED. If you substitue INTERNAL for DISPLAY, you get more storage space and faster accesses. 30 and 40 ask of this is a new file. To keep track of how big the file is, we place the number of records in the Oth record. If we are opening a file for the first time, there is no record O yet. If we answer 30 with Y or y line 50 writes a "0" to record 0, astablishing a record 0 and indicating there are no records following. That messy sort of bussiness behind us we arrive at the main menu, 60 to 90 sends you out to one of the three routines, and returns to do it again. Since the file stays apen during the shais program, you have to QUIT (FCTN-4) to use a diferent file.

The read routine from 120 to 170, reads the file sequentially using a FUP NEXT loop. The loop counter is initialized to the value of A1\$, which was read from record 0. The file is read, record by record with line 140, and written to the agreen with 150. Notice the lack of an EOF statment. The coutine returns to the progrem with X agual to the next record to be<br>written. Most of the FRINI# and INFUT# statments refer to X for the record number. Since this is a subr called from anywhere in the program.

The write routine runs from 180 to 360. The first thing it does is and the read contine to display the file. As 120 indicates we then drop into the routine for adding lines to our file. Since we cany use a variable in the prompt of the input statment in 210, we use 200 to provide us with an indicator of which cocord we are writery. Assuming we entered a line that didnt start with "."(period) the program jumps down to 310 where it writes the line to the file as record number X. (recember that X has been set to one past the records just read by the read subroutine) 300 then increments our record counters, and 310 sends it back to our input section. Since this forms an endless loop, we have to devise some means of getting out of it. To acomplish this i added line 220. I chose the dot convention to execute commands while we ware in our entry mode. A simple way to check the first character of a string, without bothering with the actual length of the string is to use the OFC function. Since it only returns one character it ignores the rest of the stripg.

We have 2 commands available in this routine. We quite adding lines, and refurns to the contions conditions to atlants you change lines by selecting the record number you wish to write. In the case of 20 line 370 updates the record length by writing the value of X-1 to peceed 0, followed by a refuse to recording your control the effective beach tottle confection. So area it uses a nested subroutine call within a subroutine. 240 insures that only a F is permitted to continue, anything else returns to our input prompt. Since we will be using X in the EDIT version of the subrautine, we save Y(the EOF painter) in Y. Next we prompt for a new value of X and display that we are new in the sellt ands. New we GOSUR our file adding reuting from line 280. Notice that when we return from this nesting of the subsouting we return to 220, where we restore our EUF value to 6 and goto 190 to restore our add mode indicator. Since we are using the spee engtine to efft as we are to add. the edit contine continues to add lines starting from the one specified untill you start a line with .D. When you enter .Q. the subroutine returns by dropping back into the ADD routine.

Since we wanted the ability to write at random, we could not use a WOPIAPLE file. This means our output can not be used by II-WRITER. You can convert to any file type you wish by using the file read rentine (120-170), and adding (FEN #2 and ERRHT #2 statments in the in-the format you want to convent into. Other dot commands can be defined, tested for, and jumped to by GOSUB, once the new routine is written. Dont forget to save any variables that you dont want modified. This simple editor can write a file big enuff to fill the disk. There is plenty of memory left for experimentation because the program saves all the data on the disk, so the EASY WRITER rolls along. **176 COUPH** o'n controller and note of

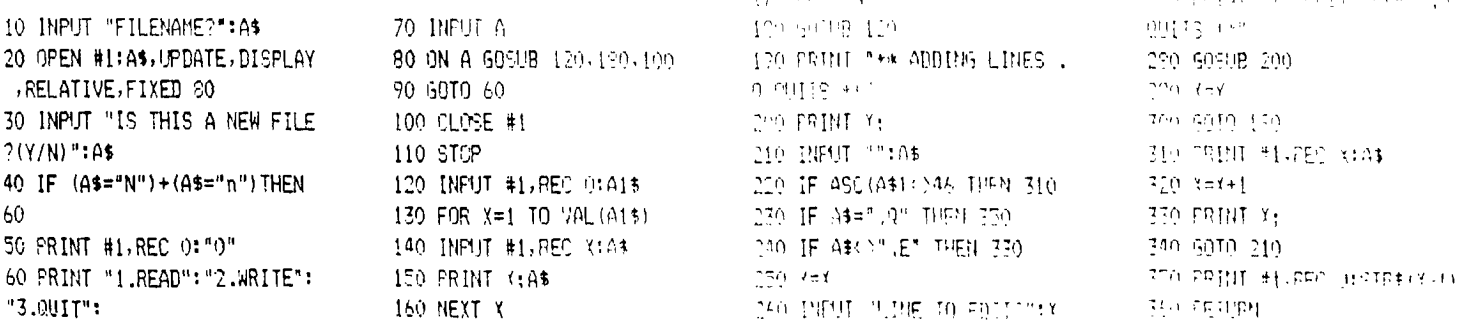

Edmonton 99 UG box 11983<br>Edmondon, Alberta<br>Canada TSJ 3L1

MILWAUKEE AREA 99-4 USER GROUP

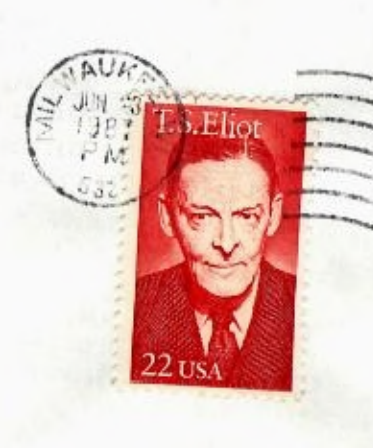